**LATEX Kurs** Teil 5

#### Sascha Frank <http://www.latex-kurs.de/kurse/kurse.html>

#### [Bilder](#page-2-0)

[Platzierung](#page-7-0)

[Text und Bilder](#page-13-0)

#### [Pakete](#page-14-0)

[cutwin](#page-14-0) [wrapfig](#page-18-0) [sidecap](#page-23-0) [wrapstuff](#page-27-0) [overpic](#page-31-0) [imagelabels](#page-36-0)

# <span id="page-2-0"></span>Bilder

## graphicx

Paket \usepackage{graphicx}

Inhalt Befehle für und rund um Bilder

Formate pdflatex  $\rightarrow$  pdf, jpg und png

## includegraphics

Befehl \includegraphics[Option(en)]{Bild-Datei}

Optionen Auswahl: scale, draft, angle, width, height etc. Beispiel

\includegraphics[scale=0.5, angle=90]{logo}

## Mehr Befehle

```
Pfad
\usepackage{graphicx}
\graphicspath{{Bilder/}{Bilder2/}}
Rotieren
\rotatebox[Ursprung...]{Winkel}{Inhalt}
\rotatebox[origin=c]{180}{Text}
Text
Spiegeln
\reflectbox{Text}
\reflectbox{gespiegelt} despiegelt}
Text skalieren
\scalebox{Faktor}{Text}
\setminusscalebox{2.5}{Test} Test
```
# Typische Probleme

mehr Antworten unter den Links

Leerzeichen [Leerzeichen im Datei- und oder Ordnernamen.](https://latex-fragen.de/bilder-einbinden/#Leerzeichen)

Punkte [Mehr wie ein Punkt im Dateinamen.](https://latex-fragen.de/bilder-einbinden/#Punkte)

Format [Das Format des Bildes.](https://latex-fragen.de/bilder-einbinden/#Bildformat)

Ordnerpfad [Ordnerpfad zu den Bildern.](https://latex-fragen.de/bilder-einbinden/#Ordnerpfad)

# <span id="page-7-0"></span>Abbildungen platzieren und beschriften

## figure Umgebung

Die Abbildung wird innerhalb der figure Umgebung platziert.

#### Zentrieren

Mit \centering innerhalb der figure Umgebung wird die nachfolgende Abbildung zentriert.

## **Bildunterschrift**

Mit dem Befehl \caption[Kurzform]{Argument} wird eine Bildunterschrift und der entsprechende Eintrag für das Abbildungsverzeichnis erstellt.

## Abbildungsverzeichnis erstellen

Mit *Iistoffigures wird an der gewünschten Stelle das* Abbildungsverzeichnis eingefügt.

## Abbildungsverzeichnis Poolkatze Beispiel

\begin{figure} \includegraphics[width=0.8\textwidth]{picture} \caption{Poolkatze} \end{figure}

## Abbildungsverzeichnis Poolkatze Beispiel

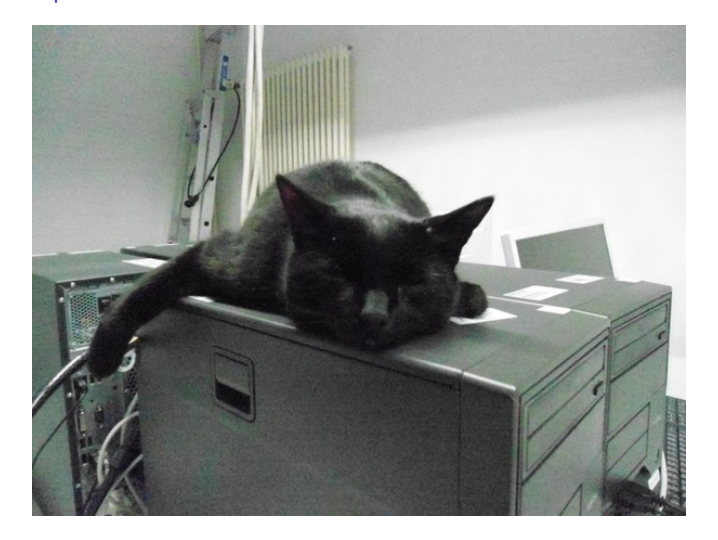

Abbildung: Poolkatze

## Platzierung

#### Möglichkeiten

Anlog zu den Möglichkeiten bei den Tabellen.

```
manuelles Setzen
hier (h), oben (t), unten (b) und neue Seite (p)
\begin{figure}[!htbp]
\centering
\includegraphics[width=0.8\textwidth]{picture}
\caption{Poolkatze}
\end{figure}
```
float-Paket Mit dem float Paket und dem H Parameter.

## Verzeichnis

Abbildungsverzeichnis mit \listoffigures

## Abbildungsverzeichnis

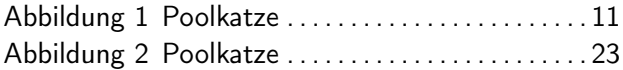

# <span id="page-13-0"></span>Text und Bilder

#### <span id="page-14-0"></span>cutwin

Paket \usepackage{cutwin}

Inhalt Bilder in Text setzen.

cutout Umgebung

\begin{cutout}{numtop}{leftwidth}{rightwidth}{numcut}

## cutout Umgebung

#### cutout

numtop Anzahl der Zeilen über dem Fenster.

numcut Anzahl der Zeilen, die für das Fenster ausgeschnitten werden sollen.

Breite Die Längen leftwidth und rightwidth sind lageabhängig.

Inhalt der Fensters

\renewcommand\*{\windowpagestuff}{% Inhalt des Fensters }

## Beispiel

```
\mathscr{L}...
\renewcommand{\windowpagestuff}{%
\centering
\includegraphics[width=0.6\textwidth]{poolkatze}}
\begin{cutout}{2}{0.35\textwidth}{0.35\textwidth}{5} %
Das nachfolgende Bild zeigt, wie die sogenannte Poolkatze
auf einem der Rechner im Computer Pool schläft.
\%...
\end{cutout}
\%...
\end{document}
```
Das nachfolgende Bild zeigt, wie die sogenannte Poolkatze auf einem der Rechner im Computer Pool schläft. Den dem Comptur

Pool handelt es sich um einen Raum in handelt. Der hier gezeigt Raum ist Teil

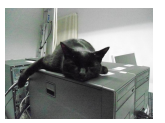

dem mehrere Computer stehen. Diese werden mit der Bezeichnung **Pool versehen**, da es sich um einen Pool von 14 begehendet identischen Rechner

eines Gebäudes in dem sich zu dieser Zeit drei Poolräume befanden. Jetzt stehen dort keine Rechner mehr und der Pool ist umgezogen. Da sich die Katze täglich im Pool aufgehalten hat wurde sie allgemein als Poolkatze bezeichnet. Den Umzug in das neue Gebäude hat sie leider nicht mehr erlebt.

# <span id="page-18-0"></span>Wrapfig

Paket \usepackage{wrapfig}

Inhalt Bilder neben Text setzen.

Neue Umgebungen

Umgebungen für Bilder und Tabellen.

## Umgebungen

#### Umgebung Bilder

\begin{wrapfigure}[Zeilenhöhe]{Ausrichtung}[Uterhang]{Breite}  $\sqrt[p]{\text{vspace}(-Xpt)}$ \includegraphics{Bild} \end{wrapfigure}

#### Umgebung Tabellen

\begin{wraptable}[Zeilenhöhe]{Ausrichtung}[Überhang]{Breite} \begin{tabular} \ldots \end{tabular} \end{wraptable}

#### Zeilenhöhe

manuelle Angabe wie viele Zeilen die Höhe des/der Bildes/Tabelle beträgt

#### Ausrichtung

```
einseitig: l oder r
zweiseitig: i oder o
```
## Überhang

positiver bzw. negativer Wert (cm,pt, etc.) über die Textbreite hinaus (positiv) mehr in den Text hinein (negativ)

#### Breite

absolute oder relative Größenangabe zu dem Bereich der für das/die Bild/er vorgesehen ist.

## Schriftumflossene Bilder Code

#### Bilder und Text

Hier kann Text stehen, muss er aber nicht. Aber wenn da was steht, sieht man mehr aber jetzt fängt das Bild an. \begin{wrapfigure}{r}{0.3\textwidth} \vspace{-15pt} \includegraphics[width=0.2\textwidth]{Katze1} \caption{Poolkatze} \end{wrapfigure} Danach kommt noch viel mehr Text. Das Bild beziehungsweise die Bilder sollen rechts neben dem Text erscheinen. Damit das auch gelingt, muss natürlich auch der entsprechende Text vorhanden sein, sonst gelingt das nicht.

Hier kann Text stehen, muss er aber nicht. Aber wenn da was steht,

sieht man mehr aber jetzt fängt das Bild an. Danach kommt noch viel mehr Text. Das Bild beziehungsweise die Bilder sollen rechts neben dem Text erscheinen. Damit das auch gelingt, muss natürlich auch der entsprechende Text vorhanden sein, sonst gelingt das nicht.

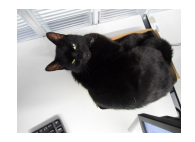

Abbildung: Poolkatze

## <span id="page-23-0"></span>**Sidecap**

Paket \usepackage{sidecape}

Inhalt Beschriftung neben Bilder setzen.

Neue Umgebungen

Umgebungen für Bilder und Tabellen.

## Umgebungen

#### Umgebung Bilder

\begin{SCfigure}[relwidth Option][float Position Option]  $\%$ ... \end{SCfigure}

## Umgebung Tabellen

\begin{SCtable}[relwidth Option][float Position Option] %... \end{SCtable}

## Komplett Beispiel Sidecap

```
\documentclass[ngerman]{article}
\usepackage{babel}
\usepackage{graphicx}
\usepackage{sidecap}
\begin{document}
```

```
\begin{SCfigure}
  \centering
  \includegraphics[width=0.3\textwidth]%
    {logo-SF}\caption{Hier k\"onnte ganz viel Text neben diesem
wundersch\"onen Bild stehen, aber leider gibt es nicht
wirklich viel \"uber dieses Meisterwerk zu erz\"ahlen,
so dass wir an dieser Stellen enden.}
\end{SCfigure}
```
\end{document}

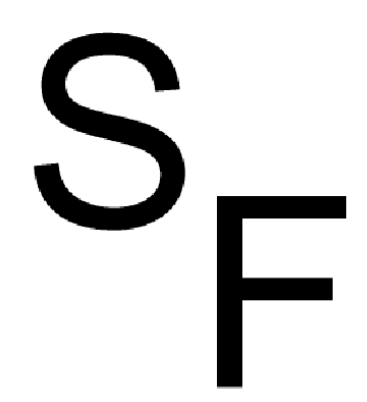

Abbildung 1: Hier könnte ganz viel Text neben diesem wunderschönen Bild stehen, aber leider gibt es nicht wirklich viel über dieses Meisterwerk zu erzählen, so dass wir an dieser Stellen enden.

# <span id="page-27-0"></span>**Wrapstuff**

Paket \usepackage{wrapstuff}

#### Inhalt

All in one. Vereinigt in sich die Funktionalität von mehrere verschiedenen LaTeX Paketen (u.a. picinpar, cutwin, wrapfig und wrapfig2).

#### Neue Umgebungen

Die wrapstuff Umgebung.

## Umgebung

#### wrapstuff Umgebung

```
\begin{wrapstuff}[Option(en)]
\includegraphics[Option(en)]{Bilddatei}
\end{wrapstuff}
```
### **Optionen**

top Anzahl der Zeilen über dem Bild.

- Pos. Das Bild kann links (l), rechts (r), zentriert (c), auf dem inneren (i) bzw. äußeren (o) Seitenrand oder per ratio platziert werden.
- width Die Breite des Fensters.
	- ... und andere

## Beispiel

```
\%...
\usepackage{wrapstuff}
\usepackage{xcolor}
\%...
\begin{document}
\frac{\gamma}{2}...
\newcommand{\fuellung}{
\textcolor{blue}{Für die Kombination ...}
\%...
\begin{wrapstuff}[type=figure, c, width=5cm, top=1]
\centering
\includegraphics[width=0.5\linewidth]{example-image}
\caption{Beispiel}
\end{wrapstuff}
\fuellung
\%...
\end{document}
```
## Ausgabe

Für die Kombination von Bildern und Text gibt es in LaTeX mehrere Pakete

unter anderem die Pakete picinpar, cutwin, wrapfig und wrapfig2. Diese beschäftigen sich mit dem Problem, wie ein Bild in den Text gesetzt werden kann

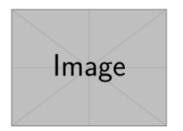

beziehungsweise wie Text um ein Bild herum gesetzt werden kann. In dem neuen wrapstuff sind nun alle Funktionalität gemeinsam vereint. Und jetzt das

Abbildung 1: Beispiel

ganze nochmal. Für die Kombination von Bildern und Text gibt es in LaTeX mehrere Pakete unter anderem die Pakete picinpar, cutwin, wrapfig und wrap $fig2.$ 

## <span id="page-31-0"></span>**Overpic**

## Paket \usepackage[Option(en)]{overpic}

#### Inhalt

Stellt eine Umgebung bereit, um einfach Text über Bilder zu setzen.

Neue Umgebung Die overpic Umgebung.

## Umgebung

#### overpic Umgebung

#### \begin{overpic}[Optionen, grid, tics=Anzahl] {Bilddatei} \end{overpic}

#### Optionen

Die Optionen des \includegraphics Befehls können verwendet werden.

## Beispiel

```
\frac{\gamma}{4}...
\usepackage{overpic}
\frac{\gamma}{4}...
\begin{document}
\frac{\gamma}{6}...
\begin{overpic}[scale=.25,grid,tics=10]
{picture}
\end{overpic}
\%...
\end{document}
```
# Ausgabe

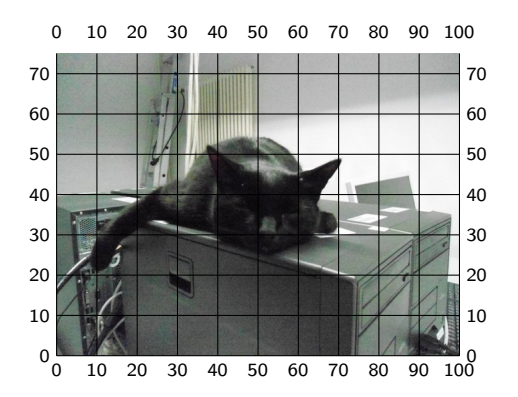

## Mit Text

#### \begin{overpic}[scale=.25, ,tics=10]{picture} \put(20,60){\huge Poolkatze} \end{overpic}

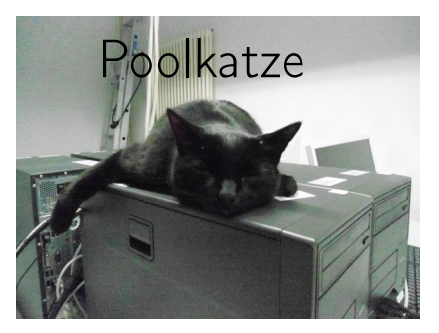

## <span id="page-36-0"></span>Imagelabels

Paket \usepackage{tikz-imagelabels}

#### Inhalt

Stellt eine Annotations Umgebung bereit.

#### Neue Umgebung

Die annotationimage Umgebung.

#### TikZ

Ermöglicht viele Einstellungen. . .

## Umgebung

#### annotationimage Umgebung

```
\begin{annotationimage}[Option]{Breite}{Bilddatei}
...Befehl 1 ...
... ... ...
... Befehl n ...
\end{annotationimage}
```
#### grid

Die grid Option fügt ein Gitternetz ein.

## Beispiel

```
\%...
\usepackage{graphicx}
\usepackage{tikz-imagelabels}
\begin{document}
\frac{\gamma}{2}...
\begin{annotationimage}{width=6cm}{poolkatze}
\draw[coordinate label = {{\Huge Poolkatze} at (0.5,0.85)}];
\draw[annotation left = {Ohr at 0.5}] to (0.4, 0.72);
\end{annotationimage}
%...
\end{document}
```
Ausgabe

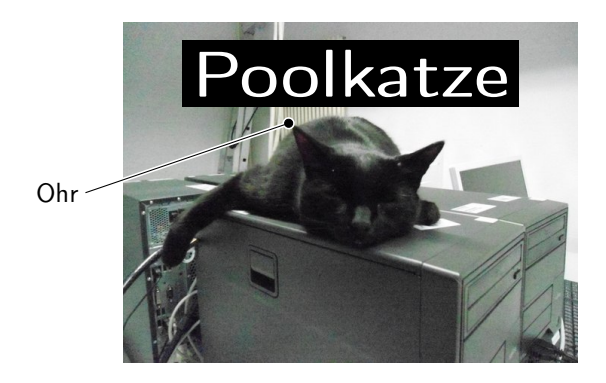